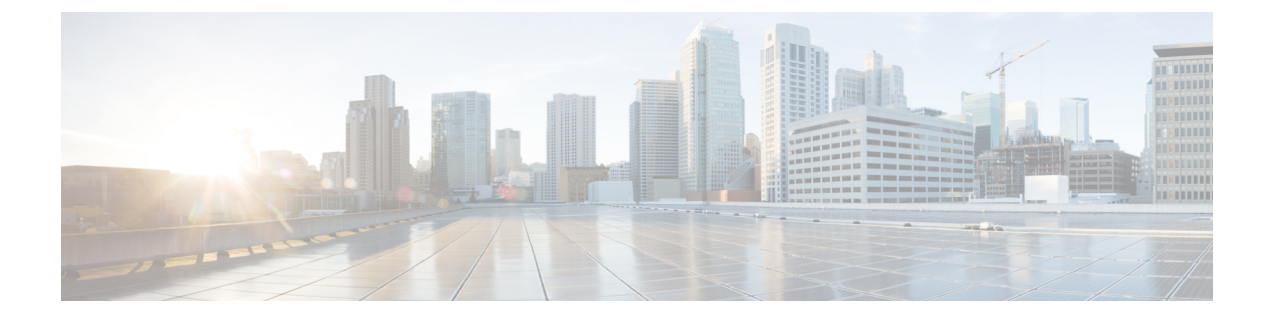

# **Expressway** ユーザ インターフェイスにア クセスする

この項では、Expressway の Web インターフェイスおよび CLI にアクセスする方法について説 明します。これらのインターフェイスは、インストールウィザードを使用して有効にします。

この章では、次の内容について説明します。

- Web ユーザーインターフェイスの使用, on page 1
- CLI の使用, on page 2
- 次のステップ (2 ページ)

## **Web** ユーザーインターフェイスの使用

Web ユーザーインターフェイスにログインするには、次の手順を実行します。

- **1.** ブラウザ ウィンドウを開いて、アドレス行に次のいずれかを入力します。
	- Cisco Expressway の IP アドレス(例:*https://10.0.0.1*)。アドレスは HTTPS として入 力します。
	- Cisco Expressway の FQDN(例:*https://mydomain.example.com*)。
- **2. [**ログイン **(Login)]** ページで、**[**管理者ログイン **(Administrator login)]** を選択します。
- **3.** ユーザー名を *admin* とし、システムパスワードを使用してログインします。
- **4.** Expressway の**[**概要 **(Overview)]** ページが表示されます。

#### 詳細情報

Expresswavの設定と管理の詳細(インターフェイスの各ページを含む)については、Expressway のオンラインヘルプおよび『Cisco Expressway [管理者ガイド』](https://www.cisco.com/c/en/us/support/unified-communications/expressway-series/products-maintenance-guides-list.html)を参照してください。

### **CLI** の使用

コマンド ライン インターフェイスは、デフォルトで、SSH とシリアル ポートを介して利用で きます。

- **1.** SSH セッションを開始します。
- **2.** Cisco Expressway の IP アドレスまたは FQDN を入力します。
- **3.** ユーザー名を *admin* とし、システム パスワードを使用してログインします。
- **4.** ウェルカム メッセージが表示されます。

#### 詳細情報

Expressway の CLI コマンドについては、『Cisco Expressway [管理者ガイド』を](https://www.cisco.com/c/en/us/support/unified-communications/expressway-series/products-maintenance-guides-list.html)参照してくださ い。

#### 次のステップ

『Cisco Basic [Configuration](https://www.cisco.com/c/en/us/support/unified-communications/expressway-series/products-installation-and-configuration-guides-list.html) Deployment Deployment Guide』に記載されている手順を Expressway ユーザ インターフェイスで実行して、Expressway をセットアップしてください。このプロセ スについてはここでは簡単に要約しますが、その詳細を他のガイドで参照したうえで、次に進 んでください。

- ステップ1 初めてログインすると、セットアップウィザードが起動します。このウィザードを使用して、展開の特定 のライセンス要件を選択するとともに、必要に応じてデフォルトのExpressway-C設定をExpressway-Eに変 更します。
- ステップ **2** セットアップ ウィザードが終了したら、続けて次のように Expressway を設定します。
	- **1.** システムの設定(例:システム名、DNS 設定、サーバ証明書、NTP サーバ、SIP ドメイン)。
	- **2.** ルーティング設定(例:変換、検索ルール、ゾーン)。
	- **3.** エンドポイントの登録。
	- **4.** システム検証チェック。
	- **5.** 保守タスク(および、オプションの設定タスク)。

翻訳について

このドキュメントは、米国シスコ発行ドキュメントの参考和訳です。リンク情報につきましては 、日本語版掲載時点で、英語版にアップデートがあり、リンク先のページが移動/変更されている 場合がありますことをご了承ください。あくまでも参考和訳となりますので、正式な内容につい ては米国サイトのドキュメントを参照ください。